support.microsoft.com [/fr-fr/office/prot%C3%A9ger-vos-fichiers-onedrive-dans-personal-vault-6540ef37-e9bf-4121-a773-56f98dce78c4](https://support.microsoft.com/fr-fr/office/prot%C3%A9ger-vos-fichiers-onedrive-dans-personal-vault-6540ef37-e9bf-4121-a773-56f98dce78c4?ui=fr-fr&rs=fr-fr&ad=fr)

# **Protéger vos fichiers OneDrive dans Personal Vault**

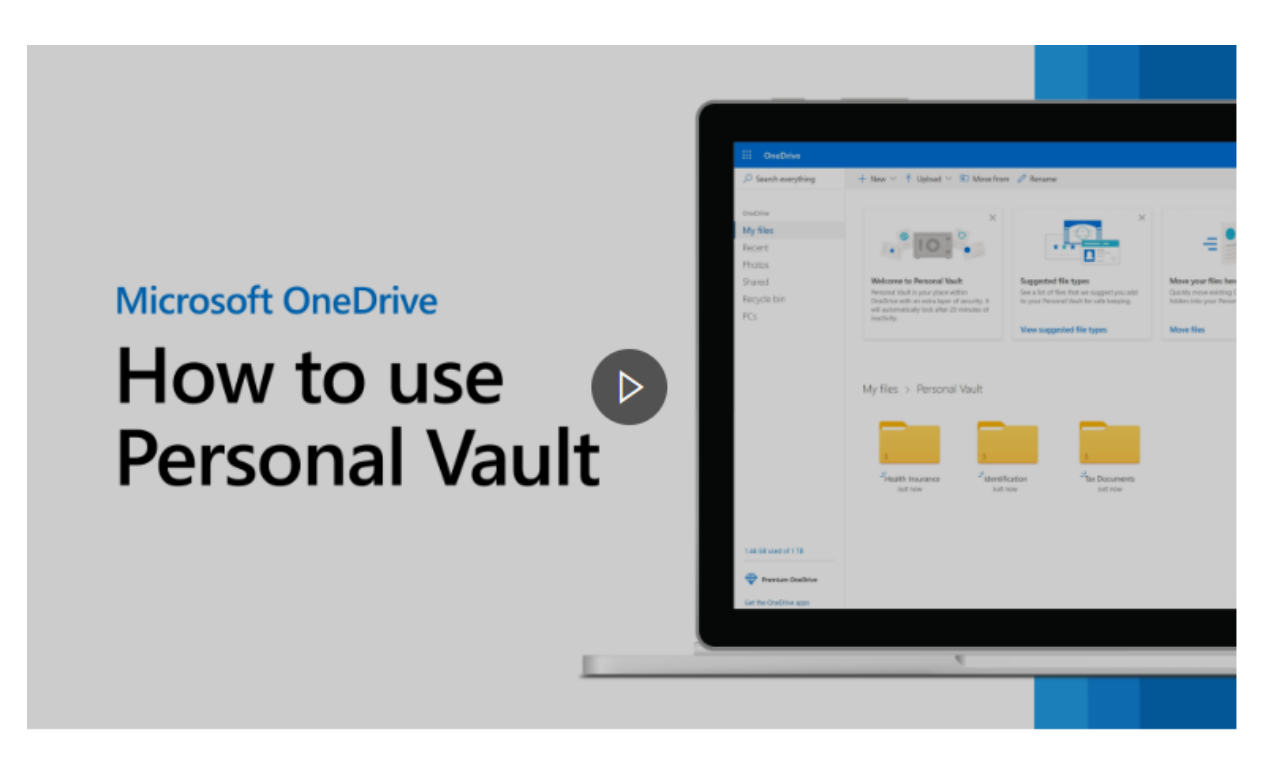

Capture d'écran, pour visionner la vidéo en français, cliquer le lien suivant:

#### [Protéger vos fichiers OneDrive dans Personal Vault - Support Microsoft](https://support.microsoft.com/fr-fr/office/prot%C3%A9ger-vos-fichiers-onedrive-dans-personal-vault-6540ef37-e9bf-4121-a773-56f98dce78c4?ui=fr-fr&rs=fr-fr&ad=fr)

[Personal Vault](https://www.microsoft.com/microsoft-365/onedrive/personal-vault?ocid=cmm5jzzes5a) est une zone protégée dans OneDrive où vous pouvez stocker vos fichiers et photos les plus importants ou les plus sensibles sans sacrifier la commodité d'un accès en tout lieu.

Nous vous guidons dans la configuration de Coffre personnel avec une méthode d'authentification forte ou une deuxième étape de vérification d'identité, comme la reconnaissance de votre empreinte digitale ou de votre visage, votre code confidentiel ou un code envoyé par courriel ou SMS.

Vos fichiers verrouillés dans Coffre personnel disposent ensuite de cette couche de sécurité supplémentaire, ce qui renforce leur sécurité au cas où une personne accéderait à votre compte ou à votre appareil.

#### **Important :**

- Coffre personnel est disponible dans les offres OneDrive famille et personnel. Il n'est pas disponible dans OneDrive Entreprise ou avec les comptes professionnel ou scolaire. Pour plus d'informations, consultez les plans [ici.](https://www.microsoft.com/microsoft-365/onedrive/compare-onedrive-plans?ocid=cmmlyz4jaqt)
- Coffre personnel est disponible à partir de OneDrive sur le web, de l'application mobile et de votre PC Windows 10.

Coffre personnel se verrouille automatiquement après une période d'inactivité, puis vous devez le déverrouiller pour pouvoir de nouveau accéder à vos fichiers.

Tous vos documents, photos et vidéos de Coffre personnel sont facilement accessibles à partir de onedrive.com, de votre PC ou d'autres appareils compatibles.

# **OneDrive Configurer Personal Vault**

Personal Vault est un dossier spécial de votre OneDrive qui est protégé par une couche de sécurité supplémentaire. Vous devez le configurer séparément sur chaque appareil sur lequel vous voulez l'utiliser.

1. La première fois que vous voyez **Personal Vault** dans votre OneDrive, un message s'affiche dans lequel vous pouvez sélectionner l'option **Prise en main**.

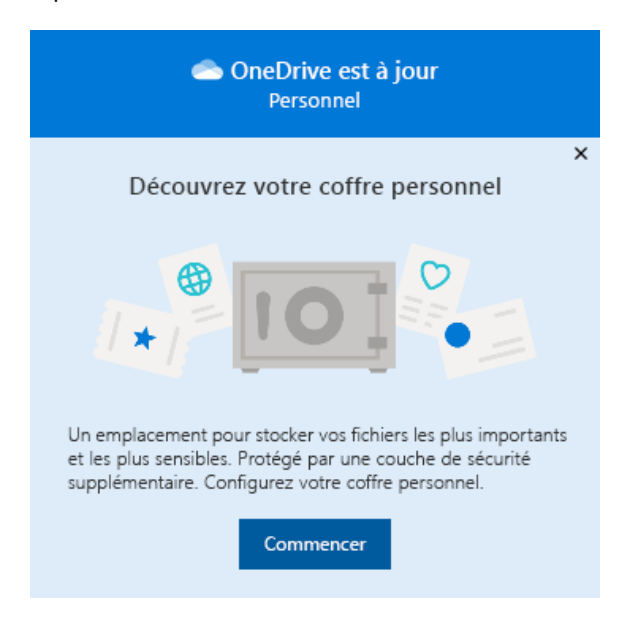

Si vous ne voyez pas le message ou si vous l'avez ignoré, accédez à votre OneDrive et sélectionnez le dossier **Personal Vault**.

- 2. Lisez les informations sur Personal Vault, sélectionnez **Suivant** ou **Continuer** (l'option varie selon l'appareil).
- 3. Dans la boîte de dialogue **Vérifier votre identité**, vérifiez les informations de votre compte et prenez note de votre adresse de messagerie au cas où vous en aurez besoin pour l'étape suivante. Sélectionnez ensuite **Vérifier**.

**Remarque :** Dans l'application mobile OneDrive, vous serez invité à vous connecter à OneDrive avant de voir l'écran suivant.

4. Sélectionner votre méthode de vérification.

Par exemple, sélectionnez **Texte**, puis suivez les instructions permettant de vous envoyer un message texte sur votre téléphone.

Si vous utilisez du texte ou une adresse de courrier, vous devez rechercher le texte ou le message électronique, puis tapez le code que vous avez reçu.

**Remarque :** Si vous ne recevez pas de code, vous devrez peut-être ajuster les informations de votre compte. Par exemple, assurez-vous que votre numéro de téléphone mobile est renseigné pour votre compte.

# **Charger des fichiers ou des dossiers dans Personal Vault**

Si vous n'avez pas d'abonnement à Microsoft 365 Famille ou Personnel, vous ne pouvez ajouter que trois fichiers dans Personal Vault. Si vous avez un abonnement, vous pouvez ajouter autant de fichiers que vous le souhaitez (jusqu'à la limite de stockage).

1. Dans votre OneDrive, sélectionnez le dossier **Personal Vault**.

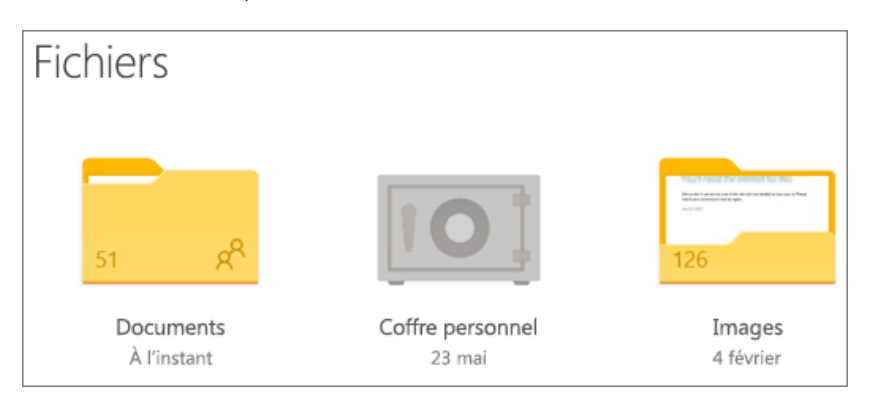

- 2. Si vous y êtes invité, connectez-vous à l'aide de la méthode de vérification d'identité que vous avez sélectionnée. Par exemple, sélectionnez **Texte**, puis suivez les instructions permettant de vous envoyer un message texte sur votre téléphone.
- 3. Sélectionnez **Télécharger**.
- 4. Sélectionnez les fichiers à charger, puis **Ouvrir**.

# **Conseils :**

- Vous pouvez utiliser l'application mobile OneDrive pour numériser des documents, prendre des photos ou lire une vidéo directement dans votre Coffre personnel, afin de conserver les zones moins sécurisées de votre appareil, telles que la pellicule de votre appareil photo.
- Dans le navigateur Google Chrome ou Microsoft Edge, vous pouvez charger des dossiers à partir de l'option **Dossier** du menu **Télécharger**, ou faire glisser des dossiers vers le site web.

# **Déplacer des fichiers vers Personal Vault**

Vous pouvez déplacer des fichiers qui se trouvent déjà dans votre OneDrive vers votre Personal Vault.

- 1. Dans votre OneDrive, sélectionnez le dossier **Personal Vault**.
- 2. Si vous y êtes invité, connectez-vous à l'aide de la méthode de vérification d'identité que vous avez sélectionnée. Par exemple, sélectionnez **Texte**, puis suivez les instructions permettant de vous envoyer un message texte sur votre téléphone.
- 3. Sélectionnez **Déplacer de**.
- 4. Sélectionnez les fichiers que vous voulez déplacer dans Personal Vault, puis sélectionnez **Déplacer les éléments** (ou faites-les glisser vers votre espace Personal Vault ouvert).

**Remarque :** Si vous n'avez pas d'abonnement Microsoft 365 Famille ou Personnel, vous ne pouvez ajouter que trois fichiers dans Personal Vault.

Si vous avez un abonnement, vous pouvez ajouter autant de fichiers que vous le souhaitez (jusqu'à la limite de stockage).

# **Déverrouiller votre Personal Vault**

Pour la sécurité, votre Personal Vault se verrouille automatiquement lorsque vous ne l'utilisez pas activement. Vous pouvez modifier [durée d'attente de OneDrive avant de verrouiller.](#page-4-0) Voici comment le déverrouiller.

- 1. Dans votre OneDrive, sélectionnez le dossier **Personal Vault**.
- 2. Vérifiez votre identité en sélectionnant une méthode de vérification. Par exemple, sélectionnez **Texte**, puis suivez les instructions permettant de vous envoyer un message texte sur votre téléphone.

Si vous utilisez un SMS ou une adresse de courrier, vous devez rechercher le SMS ou le message électronique, puis tapez le code que vous avez reçu.

Vous pouvez déverrouiller le coffre personnel à l'aide de l'[application Microsoft Authenticator](https://www.microsoft.com/authenticator). L'application n'a pas besoin d'un accès à Internet pour générer un code d'accès.

# **Verrouiller votre Personal Vault**

Vous pouvez verrouiller votre Personal Vault à tout moment.

- 1. Dans votre OneDrive, sélectionnez le dossier **Personal Vault**.
- 2. Sélectionnez l'icône **Options Personal Vault**, puis sélectionnez **Verrouiller**.

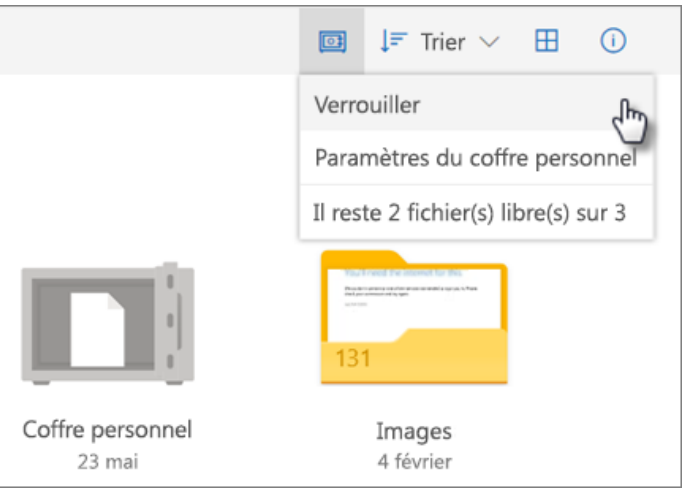

# **Configurer Personal Vault**

La désactivation de Coffre personnel supprime définitivement tous les fichiers de votre coffre personnel au moment de sa désactivation. Vous ne pourrez pas récupérer ces fichiers plus tard.

- 1. Dans votre OneDrive, sélectionnez **Paramètres** > **Options**, puis sélectionnez **Personal Vault** dans le volet de navigation gauche.
- 2. Sélectionnez le curseur **Désactiver Personal Vault** pour désactiver Personal Vault.
- 3. Si vous êtes sûr de vouloir désactiver Personal Vault et supprimer tous les fichiers et dossiers dans Personal Vault, sélectionnez **Désactiver**.
- 4. Étant donné que la désactivation de Personal Vault supprime vos fichiers et que vous ne pourrez plus les restaurer, nous vous demandons de confirmer une fois de plus. Si vous êtes sûr(e), sélectionnez **Désactiver** de nouveau.

# **Forum aux questions**

L'icône de Personal Vault s'affiche dans vos dossiers OneDrive ou lorsque vous cliquez sur l'icône de la barre des tâches OneDrive.

- Windows 10 (version 1903 ou une version ultérieure)
- Android 6 (ou version ultérieure)
- iOS 11.3 (ou version ultérieure)
- Un navigateur web avec la dernière version de Microsoft Edge, Chrome ou Firefox. Pour renforcer la sécurité, utilisez le mode InPrivate ou Incognito de votre navigateur.

Coffre personnel est une zone protégée dans OneDrive, à laquelle vous pouvez accéder uniquement avec une méthode d'authentification renforcée ou une deuxième étape de vérification d'identité, comme la reconnaissance de votre empreinte digitale ou de votre visage, un code confidentiel ou un code issu de l'[application Microsoft Authenticator](https://www.microsoft.com/authenticator) ou un code qui vous est envoyé par courriel ou SMS.

#### [En savoir plus sur la vérification en deux](https://support.microsoft.com/help/12408/) étapes.

Personal Vault est un dossier sécurisé, il apparaît donc sous la forme d'un raccourci dans votre liste de *fichiers* plutôt que dans la liste des *dossiers* :

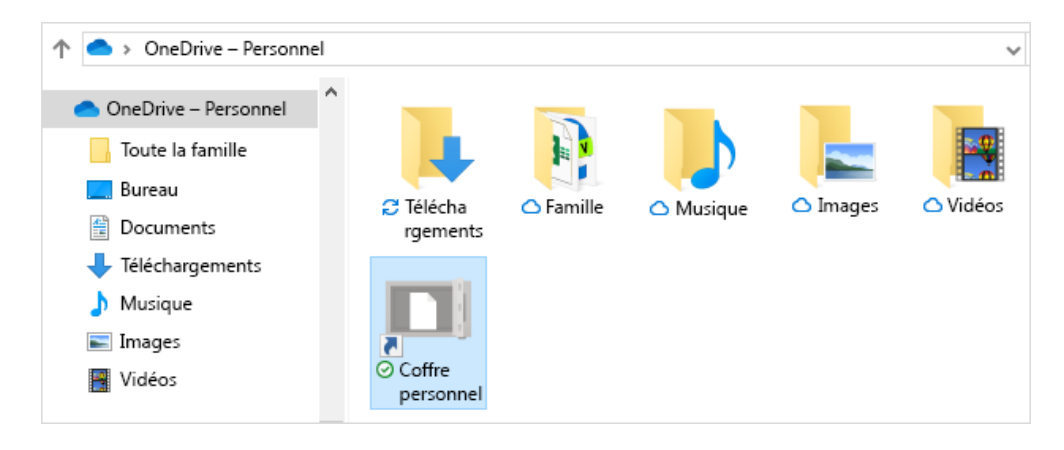

Dans une application mobile, il apparaît dans la liste des dossiers.

Pour garantir la confidentialité, les éléments de Personal Vault n'apparaissent pas dans les résultats de recherche.

<span id="page-4-0"></span>Pour votre protection, votre coffre personnel OneDrive se verrouille automatiquement après un certain temps. Cela signifie que l'accès aux fichiers ou la lecture de vidéos à partir de votre coffre personnel s'arrêtera.

Sur le web, votre coffre personnel se verrouille après 20 minutes d'inactivité.

- 1. Ouvrez les paramètres OneDrive (sélectionnez l'icône de cloud OneDrive dans votre zone de notification, puis sélectionnez l'icône Aide et paramètres OneDrive, puis **Paramètres**.)
- 2. Accédez à l'onglet **Compte**.
- 3. Sous Personal Vault, sélectionnez le délai d'attente du verrou.

Sur un appareil mobile, votre coffre personnel se bloque après 3 minutes d'inactivité, mais vous pouvez modifier ce paramètre en accédant à **Moi** > **Paramètres** > **Coffre personnel** > **Verrouillage automatique** ou **Verrouillage suite à une période d'inactivité** et sélectionnez une autre durée.

Oui (conformément aux [limites de type de fichier de OneDrive](https://support.microsoft.com/fr-fr/office/restrictions-et-limitations-dans-onedrive-et-sharepoint-64883a5d-228e-48f5-b3d2-eb39e07630fa#invalidcharacters) normales). Personal Vault n'est qu'un emplacement dans OneDrive avec une couche de sécurité supplémentaire.

**Remarque :** Nous sommes conscients d'un problème dans lequel les anciens documents Word (par exemple, NomFichier. doc) ne peuvent pas être ouverts à partir de Personal Vault.

Les documents Word enregistrés au format le plus récent s'ouvrent correctement.

Non. Vous devez déplacer le fichier hors de Personal Vault pour le partager.

Si vous n'avez pas [d'abonnement Microsoft 365 Famille ou Personnel,](https://www.microsoft.com/microsoft-365/buy/compare-all-microsoft-365-products?ocid=cmmngsvfl1e) vous pouvez uniquement ajouter jusqu'à trois fichiers dans votre coffre personnel.

Si vous avez un abonnement, vous pouvez ajouter autant de fichiers que vous le souhaitez (jusqu'à la limite de stockage).

**Mobile et OneDrive.com** : Les fichiers supprimés de votre Coffre personnel ne sont pas visibles dans votre corbeille, sauf si votre Coffre personnel est déverrouillé.

Une fois votre coffre personnel déverrouillé, les fichiers de la corbeille deviennent visibles.

**Windows 10** : Les fichiers supprimés de votre coffre personnel à l'aide de votre PC sont supprimés définitivement et n'apparaissent pas dans la corbeille de votre ordinateur.

Toutefois, vous pouvez trouver les fichiers dans votre corbeille OneDrive.com s'ils ont été téléchargés préalablement sur OneDrive.

Non. La désactivation de Coffre personnel supprime définitivement tous les fichiers de votre coffre personnel au moment de sa désactivation.

La vérification en deux étapes est nécessaire pour accéder à Personal Vault.

Actuellement, Personal Vault sur Windows 10 ne protège pas le nom ou le hachage de vos fichiers sur votre Personal Vault lorsque celui-ci est verrouillé.

L'équipe OneDrive est consciente de ce manque et s'engage à accroitre la protection de ces attributs dans une prochaine mise à jour.

Lorsqu'un fichier Personal Vault a été ouvert dans une application Windows, le nom du fichier peut apparaître dans la liste des fichiers récents de l'application et dans d'autres emplacements dans Windows.

Pour éviter cela, vous pouvez ouvrir des fichiers Personal Vault sur OneDrive.com.

La vérification en deux étapes de Microsoft vous aide à vous protéger en compliquant pour tout autre utilisateur la connexion à votre compte Microsoft.

Elle utilise deux formes d'identité : votre mot de passe et une méthode de contact.

Même si une personne trouve votre mot de passe, elle sera bloquée si elle n'a pas accès à vos informations de sécurité.

Si vous activez la vérification en deux étapes, vous recevrez un code de sécurité sur votre message électronique, votre téléphone ou votre application d'authentification chaque fois que vous vous connectez sur [un appareil que vous n'avez pas désigné comme approuvé](https://support.microsoft.com/help/12369/microsoft-account-add-a-trusted-device). La vérification en deux étapes est appliquée à toutes les applications nécessitant une connexion avec un compte Microsoft. Cela peut causer de nombreux désagréments pour certains utilisateurs.

Le coffre personnel réduit les désagréments et offre un accès rapide à une zone de OneDrive qui dispose d'une couche de sécurité supplémentaire pour vos fichiers les plus importants.

Pour plus d'informations, consultez [Comment utiliser la vérification en deux étapes.](https://support.microsoft.com/help/12408/microsoft-account-how-to-use-two-step-verification)

Si la vérification en deux étapes est déjà effectuée sur votre compte Microsoft, le coffre personnel ajoute d'autres avantages en matière de sécurité, notamment :

- Les fichiers stockés dans le coffre personnel sont chiffrés à l'aide de BitLocker en cas d'utilisation locale sur un PC Windows 10
- Les fichiers stockés dans le coffre personnel ne sont pas stockés de manière non protégés ni mis en cache sur votre ordinateur, sur votre appareil ou dans le navigateur
- Le partage de fichiers dans le coffre personnel est bloqué, ce qui signifie que vous ne pouvez pas partager accidentellement un fichier à partir du coffre personnel
- Personal Vault se verrouille automatiquement après un nombre de minutes défini (l'intervalle de verrouillage automatique varie selon l'appareil et vous pouvez définir ce paramètre)

La modification de documents Office (Word, PowerPoint, Excel, etc.) dans votre Coffre-Fort est prise en charge uniquement sur un PC ou sur le web.

Sur une application mobile, vous pouvez consulter des documents, mais vous devez déplacer un document hors du Personal Vault pour le modifier.

Certains clients peuvent voir que leur dossier Personal Vault affiche du texte dans une langue incorrecte. Cela est dû à une différence entre vos paramètres linguistiques OneDrive et ceux de votre PC.

Nous avons commencé à déployer un correctif, mais deux solutions de contournement sont immédiatement disponibles :

- 1. Modifiez vos [paramètres linguistiques de votre profil de compte Microsoft](https://account.microsoft.com/profile/) pour qu'ils correspondent aux paramètres linguistiques de votre PC (**Démarrer** > **Paramètres** > **Afficher langue**).
- 2. Renommez votre dossier de Personal Vault :
	- a. Connectez-vous à [OneDrive.com](https://onedrive.live.com/about/fr-FR/).
	- b. Déverrouillez votre dossier **Personal Vault**.
	- c. Sélectionnez **Renommer** depuis la barre de menu supérieure. Cette opération synchronise vos paramètres linguistiques.

Sur votre ordinateur, les miniatures sont masquées pour des raisons de confidentialité.

Sur un navigateur web et votre mobile, les miniatures sont visibles.

# **Forum aux questions:**

#### **Je ne trouve pas Personal Vault**

L'icône de Personal Vault s'affiche dans vos dossiers OneDrive ou lorsque vous cliquez sur l'icône de la barre des tâches OneDrive.

#### **Sur quelles plateformes fonctionne Personal Vault ?**

Windows 10 (version 1903 ou une version ultérieure)

Android 6 (ou version ultérieure)

iOS 11.3 (ou version ultérieure)

Un navigateur web avec la dernière version de Microsoft Edge, Chrome ou Firefox. Pour renforcer la sécurité, utilisez le mode InPrivate ou Incognito de votre navigateur.

### **Pourquoi ai-je besoin d'une sécurité supplémentaire pour ouvrir Personal Vault ?**

Coffre personnel est une zone protégée dans OneDrive, à laquelle vous pouvez accéder uniquement avec une méthode d'authentification renforcée ou une deuxième étape de vérification d'identité, comme la reconnaissance de votre empreinte digitale ou de votre visage, un code confidentiel ou un code issu de l'[application Microsoft Authenticator](https://www.microsoft.com/authenticator) ou un code qui vous est envoyé par e-mail ou SMS.

#### [En savoir plus sur la vérification en deux](https://support.microsoft.com/help/12408/) étapes.

### **Pourquoi Personal Vault n'apparaît-il pas dans la liste des dossiers de mon PC ?**

Personal Vault est un dossier sécurisé, il apparaît donc sous la forme d'un raccourci dans votre liste de fichiers plutôt que dans la liste des dossiers :

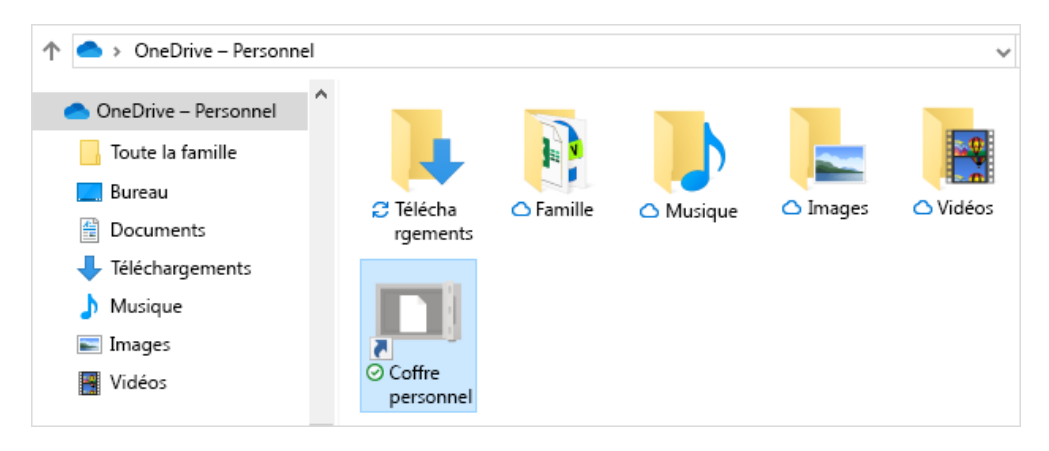

Dans une application mobile, il apparaît dans la liste des dossiers.

#### **Pourquoi les fichiers Personal Vault n'apparaissent-ils pas dans la recherche ?**

Pour garantir la confidentialité, les éléments de Personal Vault n'apparaissent pas dans les résultats de recherche.

#### **Pourquoi mon coffre personnel reste-t-il toujours verrouillé ?**

Pour votre protection, votre coffre personnel OneDrive se verrouille automatiquement après un certain temps. Cela signifie que l'accès aux fichiers ou la lecture de vidéos à partir de votre coffre personnel s'arrêtera.

Sur le web, votre coffre personnel se verrouille après 20 minutes d'inactivité.

Ouvrez les paramètres OneDrive (sélectionnez l'icône de cloud OneDrive dans votre zone de notification, puis sélectionnez l'icône Aide et paramètres OneDrive, puis Paramètres.)

Accédez à l'onglet Compte.

Sous Personal Vault, sélectionnez le délai d'attente du verrou.

Sur un appareil mobile, vote coffre personnel se bloque après 3 minutes d'inactivité, mais vous pouvez modifier ce paramètre en accédant à Moi > Paramètres > Coffre personnel > Verrouillage automatique ou Verrouillage suite à une période d'inactivité et sélectionnez une autre durée.

# **Puis-je placer tout ce que je veux dans mon Personal Vault ?**

Oui (conformément aux [limites de type de fichier de OneDrive](https://support.microsoft.com/fr-fr/office/restrictions-et-limitations-dans-onedrive-et-sharepoint-64883a5d-228e-48f5-b3d2-eb39e07630fa#invalidcharacters) normales). Personal Vault n'est qu'un emplacement dans OneDrive avec une couche de sécurité supplémentaire.

**Remarque :** Nous sommes conscients d'un problème dans lequel les anciens documents Word (par exemple, NomFichier. doc) ne peuvent pas être ouverts à partir de Personal Vault.

Les documents Word enregistrés au format le plus récent s'ouvrent correctement.

### **Puis-je partager un fichier de Personal Vault ?**

Non. Vous devez déplacer le fichier hors de Personal Vault pour le partager.

### **Pourquoi ne puis-je pas ajouter plus de fichiers dans mon Personal Vault ?**

Si vous n'avez pas [d'abonnement Microsoft 365 Famille ou Personnel,](https://www.microsoft.com/microsoft-365/buy/compare-all-microsoft-365-products?ocid=cmmngsvfl1e) vous pouvez uniquement ajouter jusqu'à trois fichiers dans votre coffre personnel.

Si vous avez un abonnement, vous pouvez ajouter autant de fichiers que vous le souhaitez (jusqu'à la limite de stockage).

### **Pourquoi ne puis-je pas voir les fichiers supprimés de Personal Vault dans ma corbeille ?**

Mobile et OneDrive.com : Les fichiers supprimés de votre Coffre personnel ne sont pas visibles dans votre corbeille, sauf si votre Coffre personnel est déverrouillé.

Une fois votre coffre personnel déverrouillé, les fichiers de la corbeille deviennent visibles.

Windows 10 : Les fichiers supprimés de votre coffre personnel à l'aide de votre PC sont supprimés définitivement et n'apparaissent pas dans la corbeille de votre ordinateur.

Toutefois, vous pouvez trouver les fichiers dans votre corbeille OneDrive.com s'ils ont été téléchargés préalablement sur OneDrive.

# **Puis-je récupérer des fichiers laissés dans mon Personal Vault désactivé ?**

Non. La désactivation de Coffre personnel supprime définitivement tous les fichiers de votre coffre personnel au moment de sa désactivation.

# **Quels systèmes de sécurité sont mis en place par Personal Vault ?**

La vérification en deux étapes est nécessaire pour accéder à Personal Vault.

Actuellement, Personal Vault sur Windows 10 ne protège pas le nom ou le hachage de vos fichiers sur votre Personal Vault lorsque celui-ci est verrouillé.

L'équipe OneDrive est consciente de ce manque et s'engage à accroitre la protection de ces attributs dans une prochaine mise à jour.

Lorsqu'un fichier Personal Vault a été ouvert dans une application Windows, le nom du fichier peut apparaitre dans la liste des fichiers récents de l'application et dans d'autres emplacements dans Windows.

Pour éviter cela, vous pouvez ouvrir des fichiers Personal Vault sur OneDrive.com.

# **Pourquoi utiliser le coffre personnel au lieu d'appliquer la vérification en deux étapes à l'ensemble de mon compte Microsoft ?**

La vérification en deux étapes de Microsoft vous aide à vous protéger en compliquant pour tout autre utilisateur la connexion à votre compte Microsoft.

Elle utilise deux formes d'identité : votre mot de passe et une méthode de contact. Même si une personne trouve votre mot de passe, elle sera bloquée si elle n'a pas accès à vos informations de sécurité.

Si vous activez la vérification en deux étapes, vous recevrez un code de sécurité sur votre message électronique, votre téléphone [ou votre application d'authentification chaque fois que vous vous connectez sur](https://support.microsoft.com/help/12369/microsoft-account-add-a-trusted-device) un appareil que vous n'avez pas désigné comme approuvé.

La vérification en deux étapes est appliquée à toutes les applications nécessitant une connexion avec un compte Microsoft. Cela peut causer de nombreux désagréments pour certains utilisateurs.

Le coffre personnel réduit les désagréments et offre un accès rapide à une zone de OneDrive qui dispose d'une couche de sécurité supplémentaire pour vos fichiers les plus importants. Pour plus d'informations, consultez [Comment utiliser la vérification en deux étapes](https://support.microsoft.com/help/12408/microsoft-account-how-to-use-two-step-verification).

#### **Quels sont les avantages du coffre personnel par rapport à la vérification en deux étapes sur mon compte Microsoft ?**

Si la vérification en deux étapes est déjà effectuée sur votre compte Microsoft, le coffre personnel ajoute d'autres avantages en matière de sécurité, notamment :

Les fichiers stockés dans le coffre personnel sont chiffrés à l'aide de BitLocker en cas d'utilisation locale sur un PC Windows 10

Les fichiers stockés dans le coffre personnel ne sont pas stockés de manière non protégés ni mis en cache sur votre ordinateur, sur votre appareil ou dans le navigateur

Le partage de fichiers dans le coffre personnel est bloqué, ce qui signifie que vous ne pouvez pas partager accidentellement un fichier à partir du coffre personnel

Personal Vault se verrouille automatiquement après un nombre de minutes défini (l'intervalle de verrouillage automatique varie selon l'appareil et vous pouvez définir ce paramètre)

### **Puis-je modifier des documents Office qui se trouvent dans Personal Vault ?**

La modification de documents Office (Word, PowerPoint, Excel, etc.) dans votre Coffre-Fort est prise en charge uniquement sur un PC ou sur le web.

Sur une application mobile, vous pouvez consulter des documents, mais vous devez déplacer un document hors du Personal Vault pour le modifier.

#### **Personal Vault s'affiche dans une langue incorrecte**

Certains clients peuvent voir que leur dossier Personal Vault affiche du texte dans une langue incorrecte. Cela est dû à une différence entre vos paramètres linguistiques OneDrive et ceux de votre PC.

Nous avons commencé à déployer un correctif, mais deux solutions de contournement sont immédiatement disponibles :

- 1. Modifiez vos [paramètres linguistiques de votre profil de compte Microsoft](https://account.microsoft.com/profile/) pour qu'ils correspondent aux paramètres linguistiques de votre PC (**Démarrer** > **Paramètres** > **Afficher langue**).
- 2. Renommez votre dossier de Personal Vault :
	- a. Connectez-vous à [OneDrive.com](https://onedrive.live.com/about/fr-FR/).
	- b. Déverrouillez votre dossier **Personal Vault**.
	- c. Sélectionnez **Renommer** depuis la barre de menu supérieure. Cette opération synchronise vos paramètres linguistiques.

#### **Je ne vois pas les miniatures d'images dans mon Personal Vault.**

Sur votre ordinateur, les miniatures sont masquées pour des raisons de confidentialité.

Sur un navigateur web et votre mobile, les miniatures sont visibles.

# **Contacter le support Microsoft:**

Pour obtenir de l'aide avec vos abonnements et votre compte Microsoft, visitez, l'[Aide au compte et à la facturation](https://go.microsoft.com/fwlink/?linkid=2181304).

Pour obtenir un support technique, accédez à [Contacter Support Microsoft,](https://go.microsoft.com/fwlink/?linkid=2181303) saisissez votre problème et sélectionnez **Aide**. Si vous avez encore besoin d'aide, sélectionnez **Contacter l'assistance à la clientèle** pour être dirigé vers la meilleure option d'assistance à la clientèle.

*Recherche et mise en page: Michel Cloutier CIVBDL 20230713 "C'est ensemble qu'on avance"*